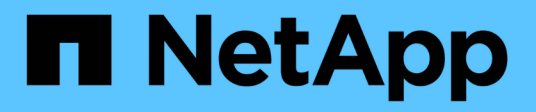

### **Esempio di foglio di lavoro Site Survey and Planning**

ONTAP FLI

NetApp December 21, 2023

This PDF was generated from https://docs.netapp.com/it-it/ontap-fli/sanmigration/reference\_sample\_site\_survey\_and\_planning\_worksheet.html on December 21, 2023. Always check docs.netapp.com for the latest.

# **Sommario**

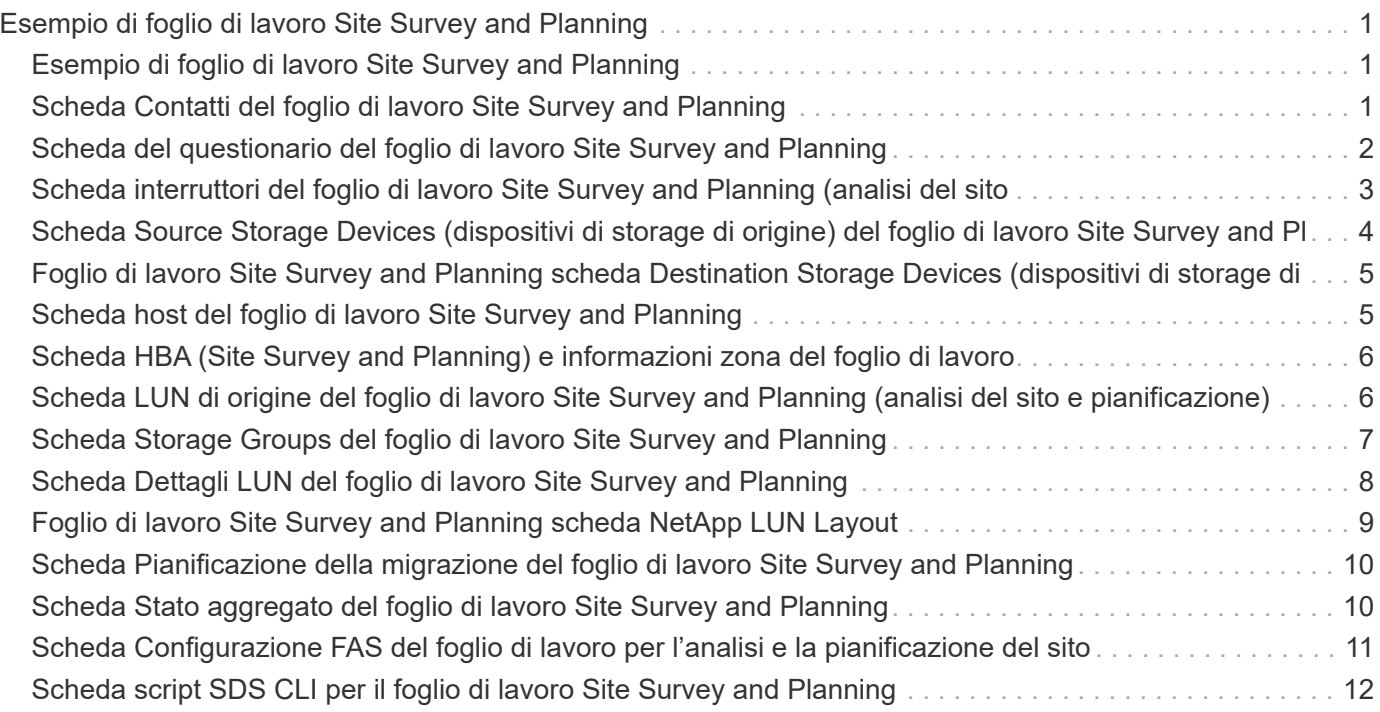

## <span id="page-2-0"></span>**Esempio di foglio di lavoro Site Survey and Planning**

### <span id="page-2-1"></span>**Esempio di foglio di lavoro Site Survey and Planning**

Durante le fasi di analisi e pianificazione della metodologia di migrazione sarà necessario documentare la configurazione esistente, le configurazioni di destinazione, le lacune e i piani di correzione utilizzando un foglio di lavoro Site Survey and Planning.

Questa sezione fornisce esempi di tipi di informazioni che il foglio di calcolo Site Survey and Planning dovrebbe contenere. Si consiglia di utilizzare le seguenti schede:

- Contatto
- Questionario
- Switch
- Dispositivi di storage (origine)
- Dispositivi di storage (destinazione)
- Host
- HBA e informazioni sulla zona
- LUN di origine
- Gruppi di storage
- Dettagli LUN
- Layout del LUN NetApp
- Pianificazione della migrazione
- Stato aggregato
- Config. FAS
- Script CLI SDS

#### <span id="page-2-2"></span>**Scheda Contatti del foglio di lavoro Site Survey and Planning**

Nell'ambito del foglio di lavoro Site Survey and Planning, è necessario impostare una scheda contenente le informazioni di contatto del progetto di migrazione.

Di seguito viene riportato un esempio di configurazione della scheda Contatti.

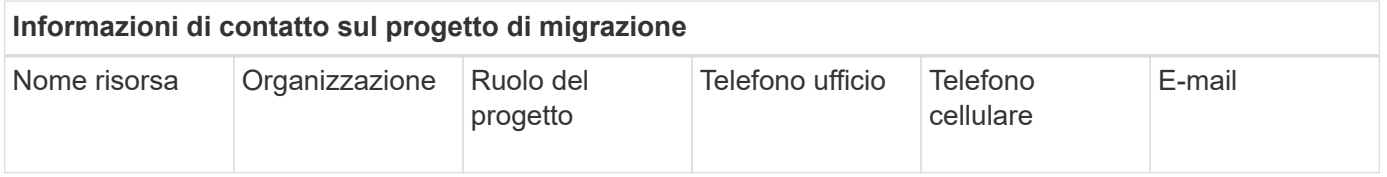

#### <span id="page-3-0"></span>**Scheda del questionario del foglio di lavoro Site Survey and Planning**

Nell'ambito del foglio di lavoro Site Survey and Planning (sondaggio e pianificazione del sito), è necessario disporre di una scheda contenente le informazioni sul progetto di migrazione del questionario di migrazione iniziale.

Di seguito viene riportato un esempio di come impostare la scheda Questionnaire.

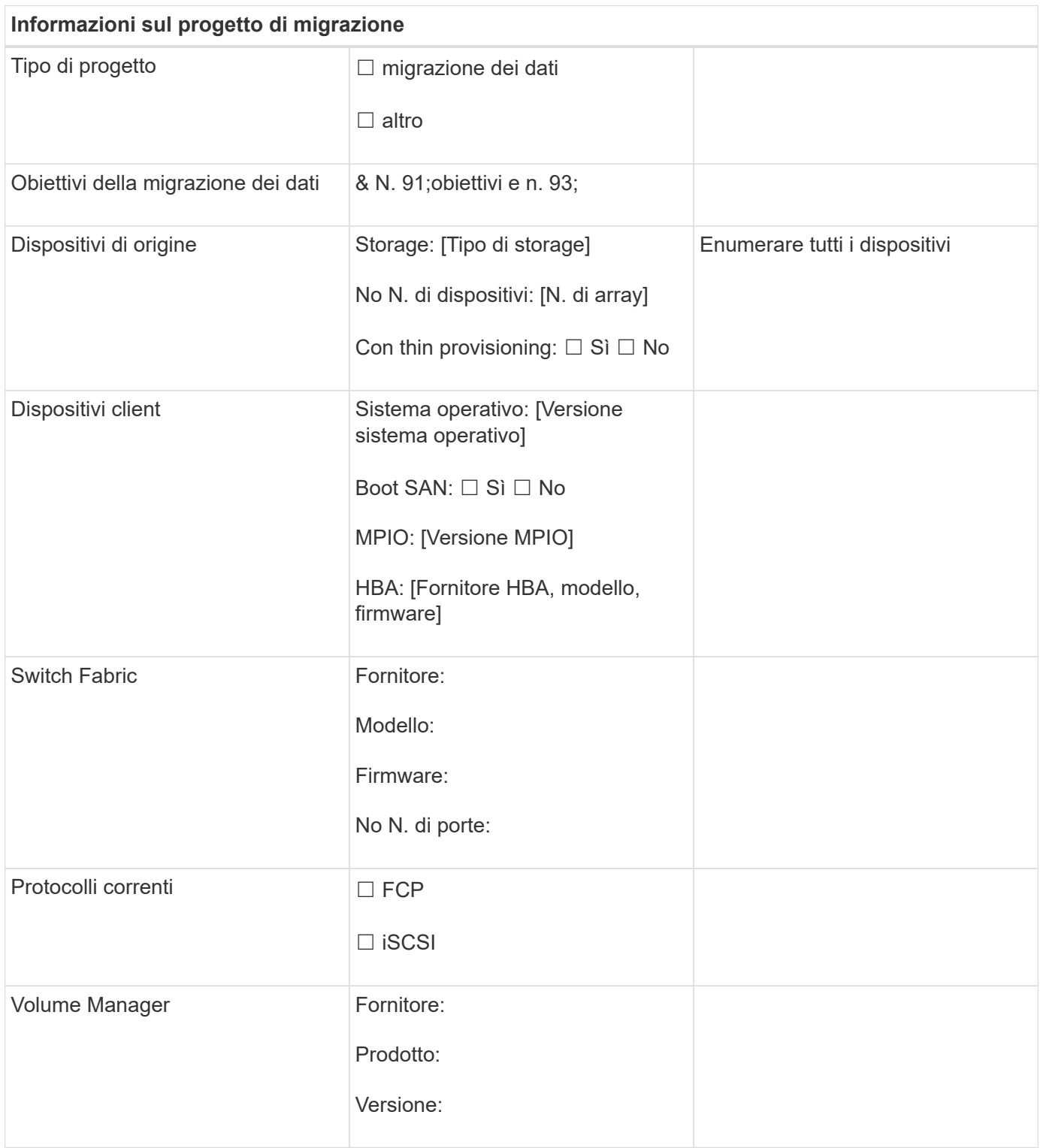

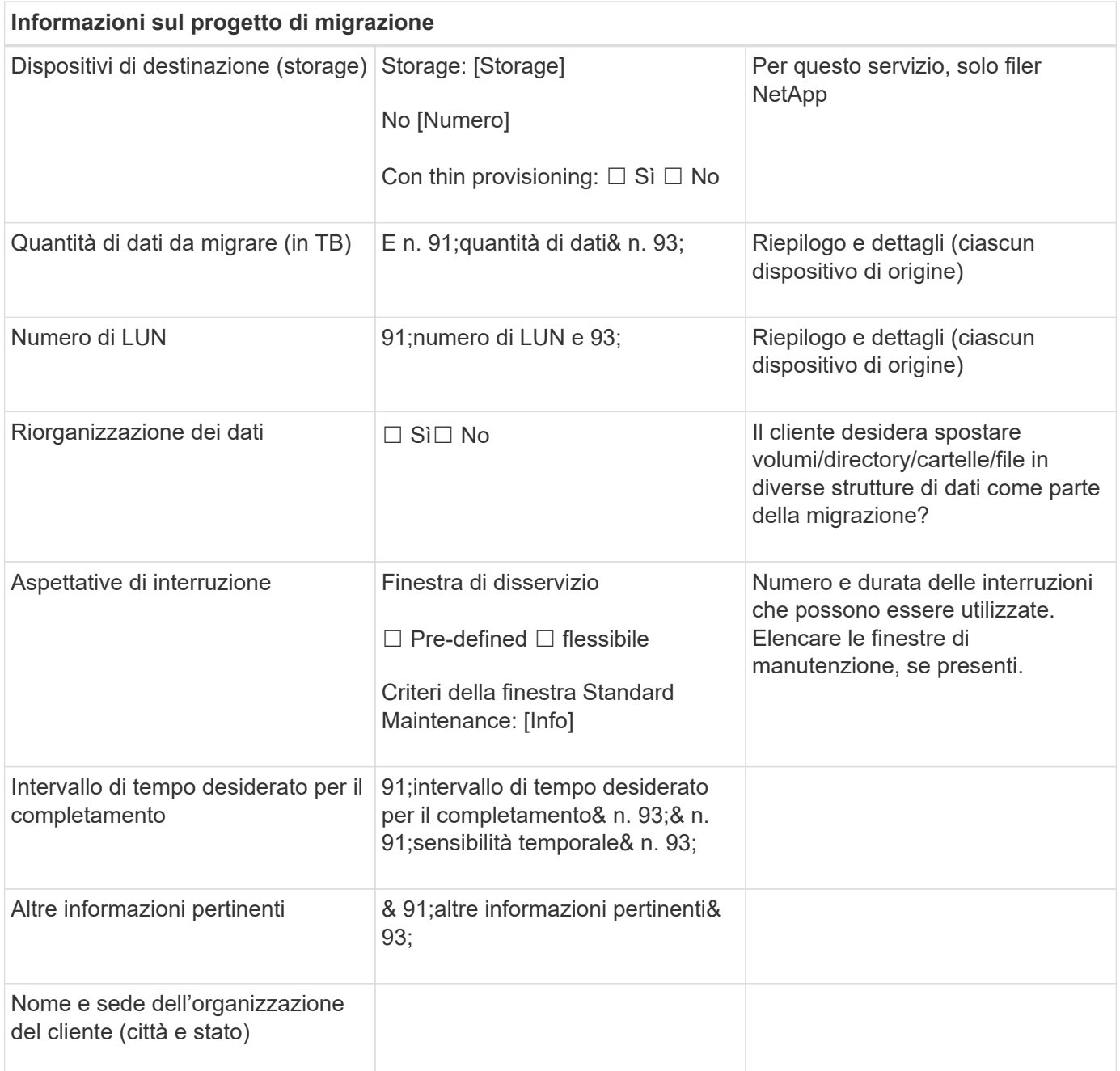

#### <span id="page-4-0"></span>**Scheda interruttori del foglio di lavoro Site Survey and Planning (analisi del sito**

Nell'ambito del foglio di lavoro Site Survey and Planning (sondaggio e pianificazione del sito), è necessario impostare una scheda contenente le informazioni sullo switch di migrazione.

Di seguito viene riportato un esempio di configurazione della scheda Switch.

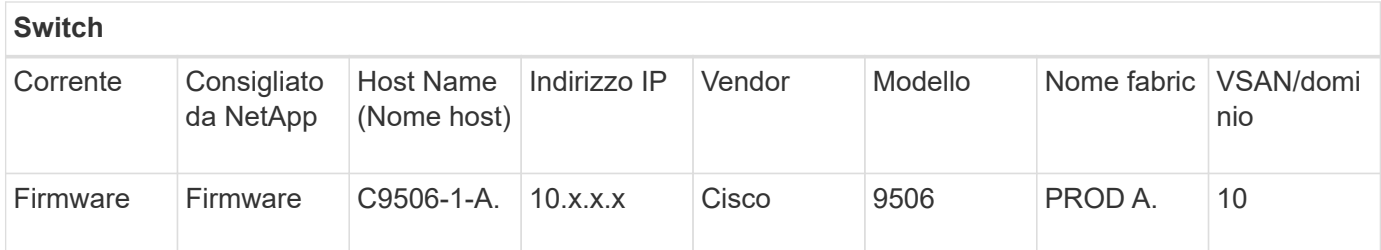

#### <span id="page-5-0"></span>**Scheda Source Storage Devices (dispositivi di storage di origine) del foglio di lavoro Site Survey and Pl**

Nell'ambito del foglio di lavoro Site Survey and Planning (sondaggio e pianificazione del sito), è necessario disporre di una scheda contenente informazioni sui dispositivi storage di origine della migrazione.

Di seguito viene riportato un esempio di come configurare la scheda Source Storage Devices (periferiche di storage di origine).

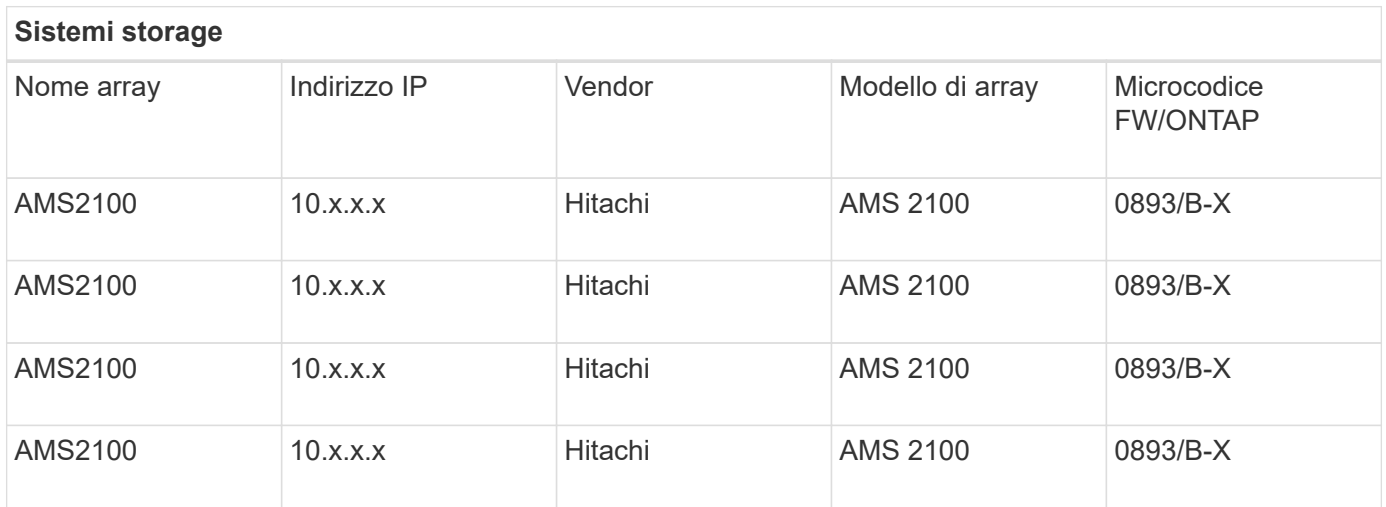

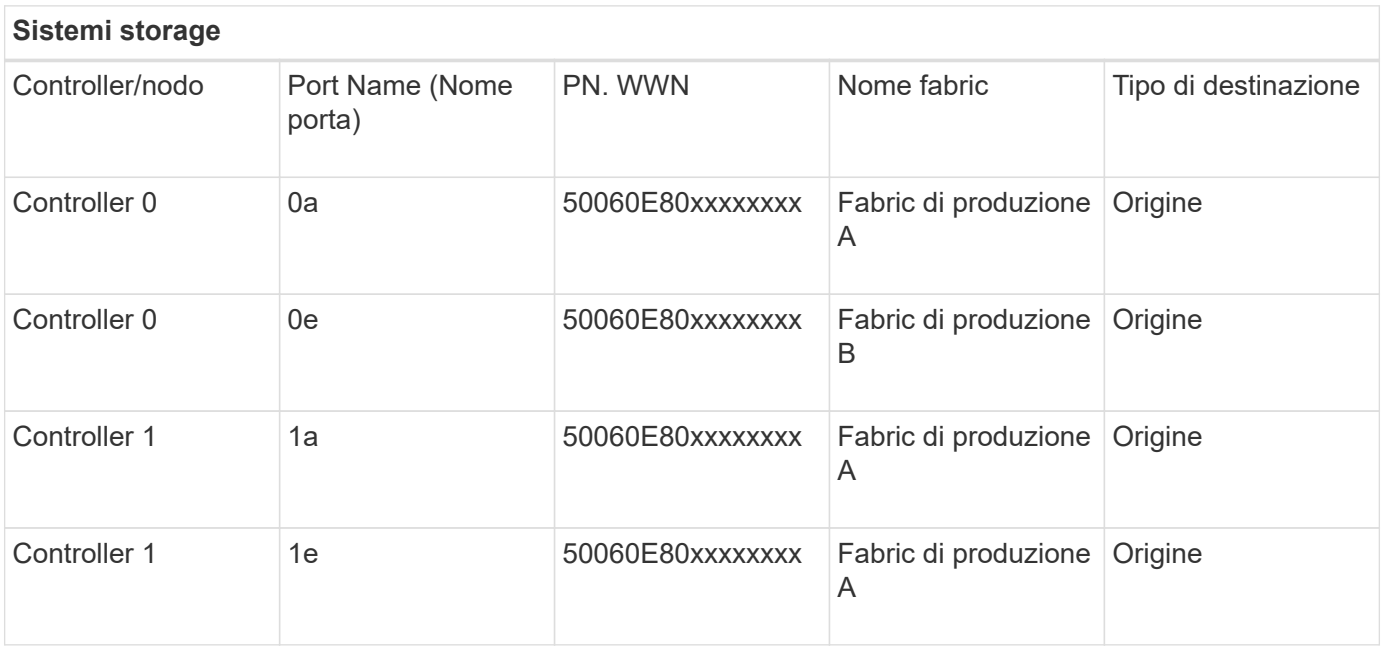

#### <span id="page-6-0"></span>**Foglio di lavoro Site Survey and Planning scheda Destination Storage Devices (dispositivi di storage di**

Nell'ambito del foglio di lavoro Site Survey and Planning (sondaggio e pianificazione del sito), è necessario disporre di una scheda contenente informazioni sui dispositivi di storage di destinazione.

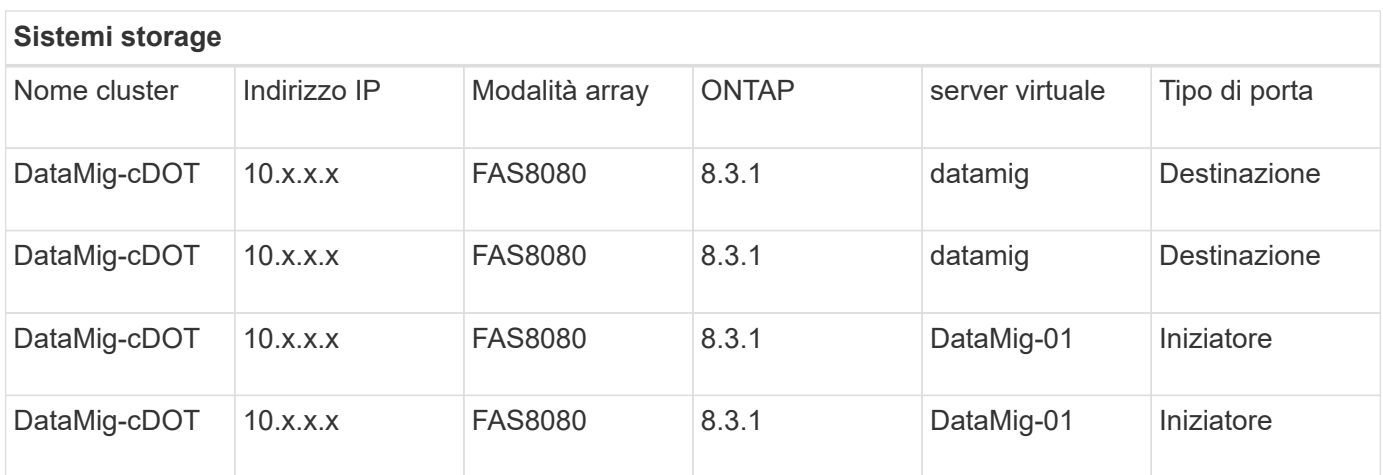

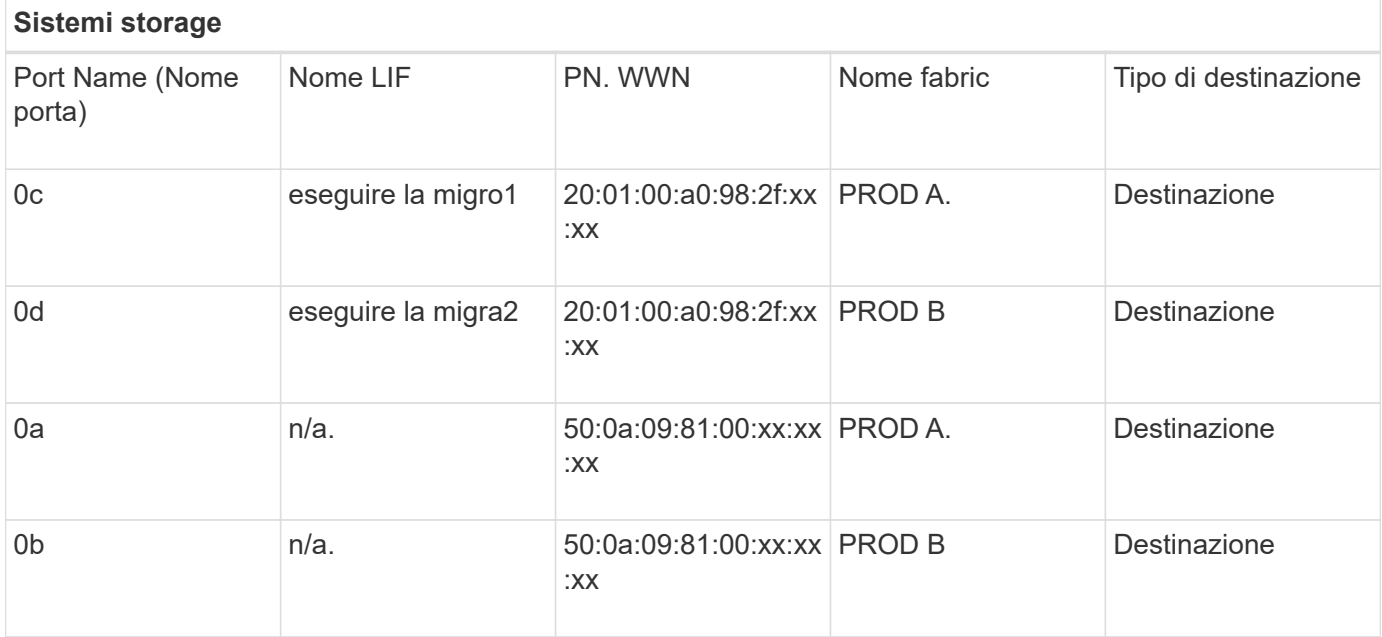

Di seguito viene riportato un esempio di come configurare la scheda Destination Storage Devices (periferiche di memorizzazione di destinazione).

#### <span id="page-6-1"></span>**Scheda host del foglio di lavoro Site Survey and Planning**

Nell'ambito del foglio di lavoro Site Survey and Planning, è necessario impostare una scheda contenente le informazioni sull'host del progetto di migrazione.

Di seguito viene riportato un esempio di configurazione della scheda host.

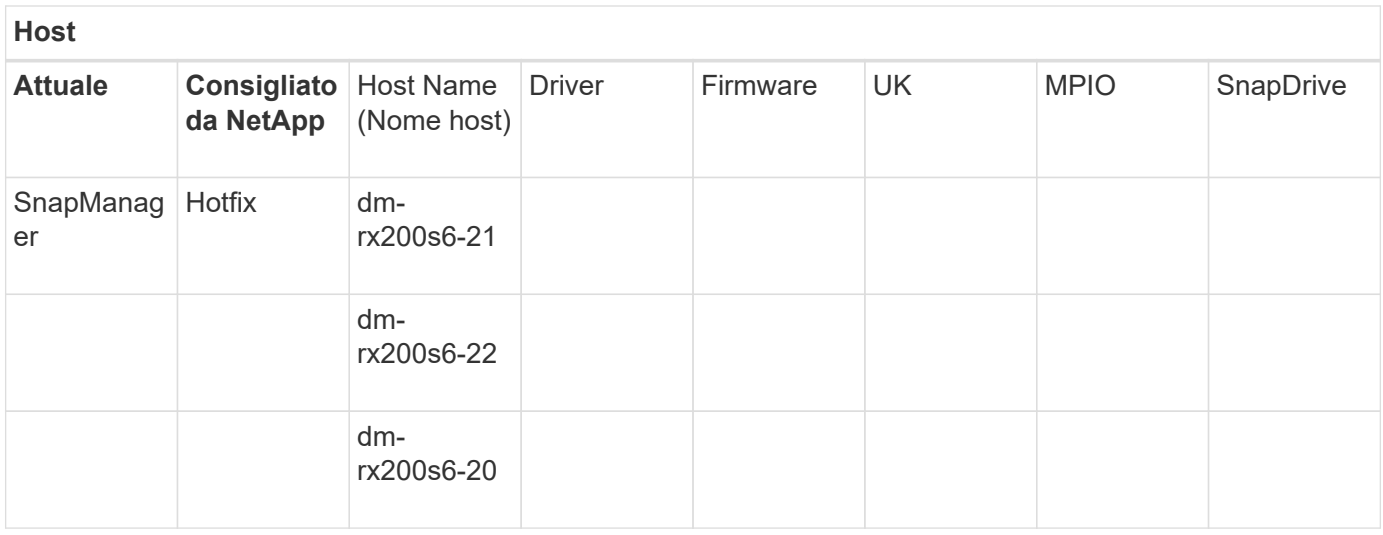

#### <span id="page-7-0"></span>**Scheda HBA (Site Survey and Planning) e informazioni zona del foglio di lavoro**

Nell'ambito del foglio di lavoro Site Survey and Planning, è necessario impostare una scheda contenente informazioni sull'HBA e sulla zona.

Di seguito viene riportato un esempio di configurazione dell'HBA e della scheda informazioni zona.

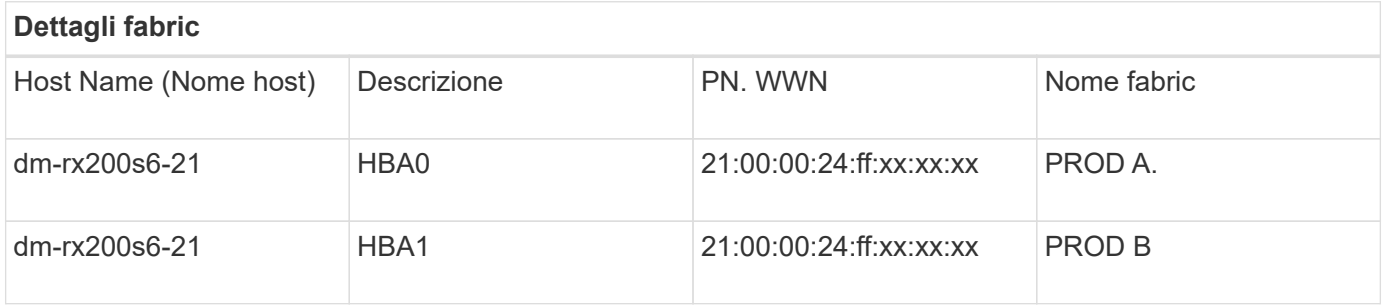

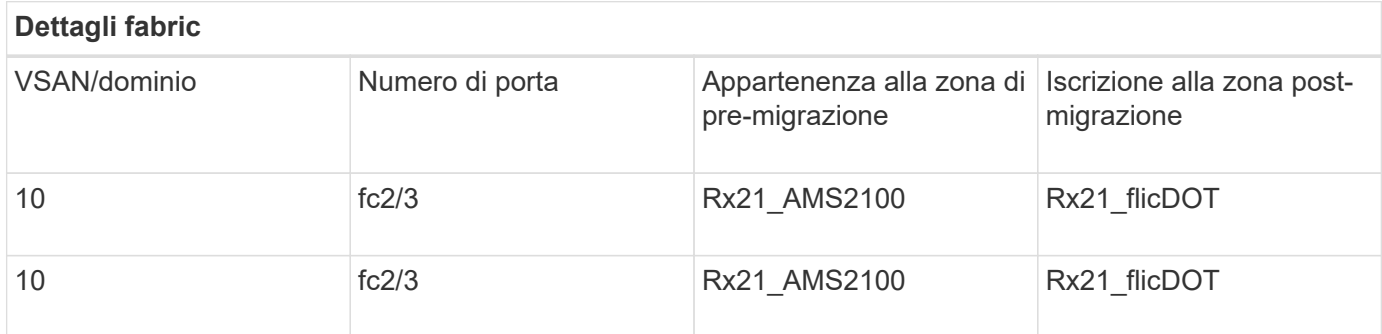

#### <span id="page-7-1"></span>**Scheda LUN di origine del foglio di lavoro Site Survey and Planning (analisi del sito e pianificazione)**

Nell'ambito del foglio di lavoro Site Survey and Planning, è necessario impostare una scheda contenente informazioni sui LUN di origine.

Di seguito viene riportato un esempio di come configurare la scheda LUN di origine.

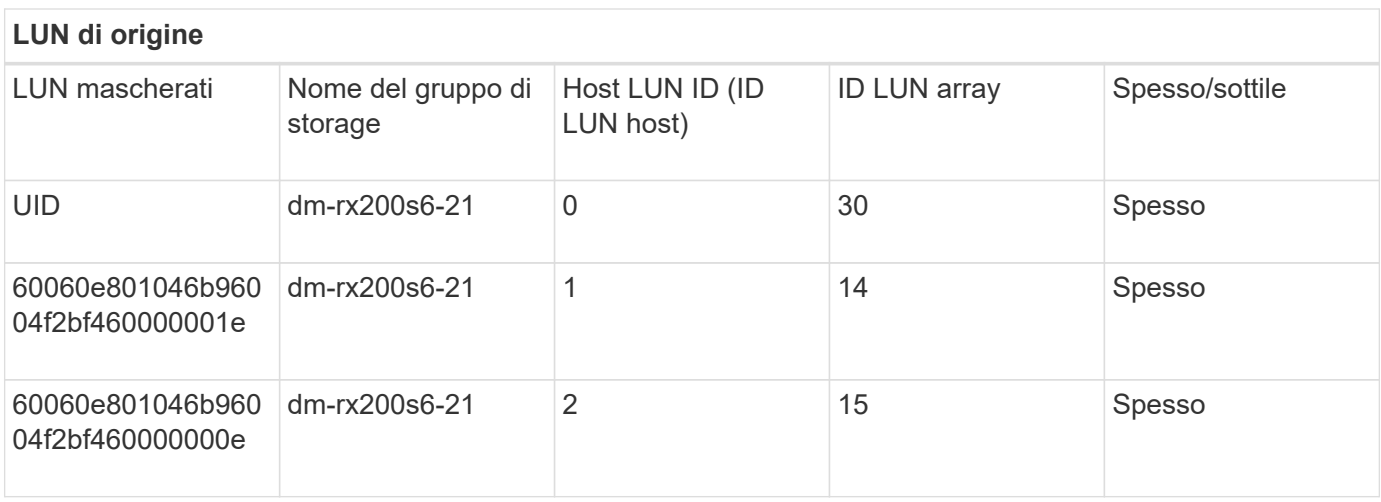

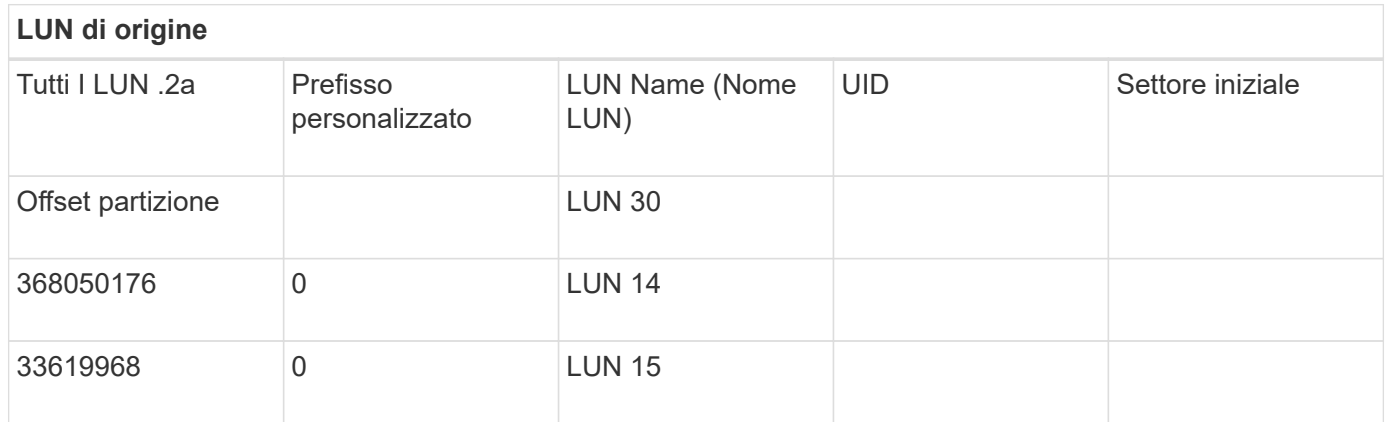

#### <span id="page-8-0"></span>**Scheda Storage Groups del foglio di lavoro Site Survey and Planning**

Nell'ambito del foglio di lavoro Site Survey and Planning, è necessario disporre di una scheda contenente informazioni sui gruppi di storage.

Di seguito viene riportato un esempio di configurazione della scheda Storage Groups (gruppi di storage).

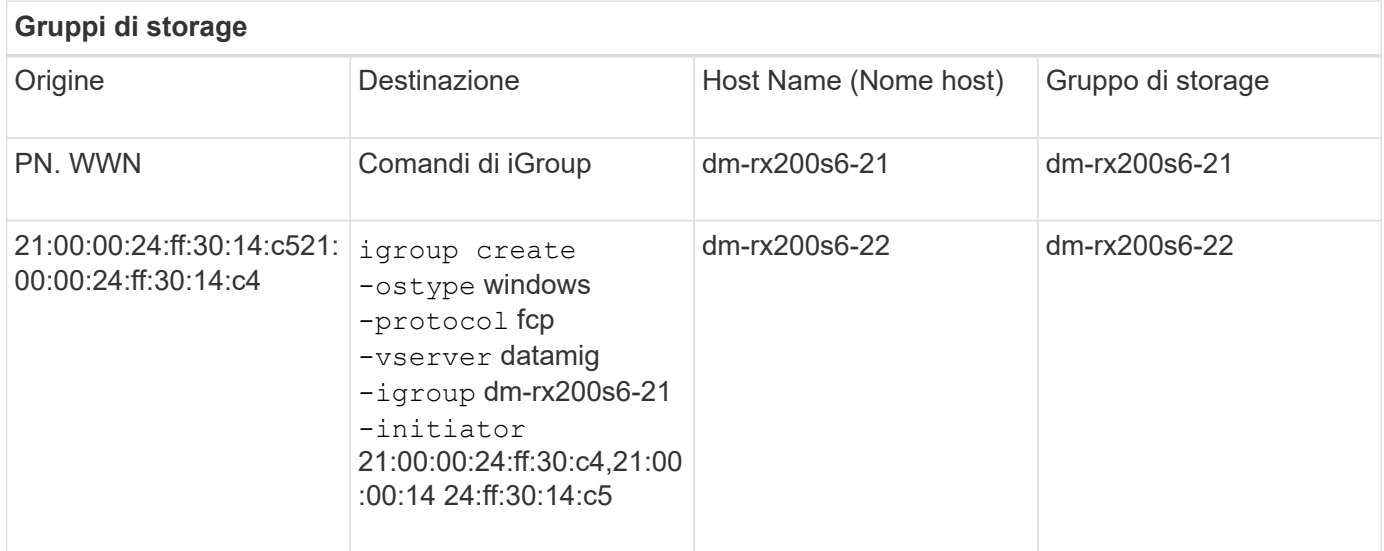

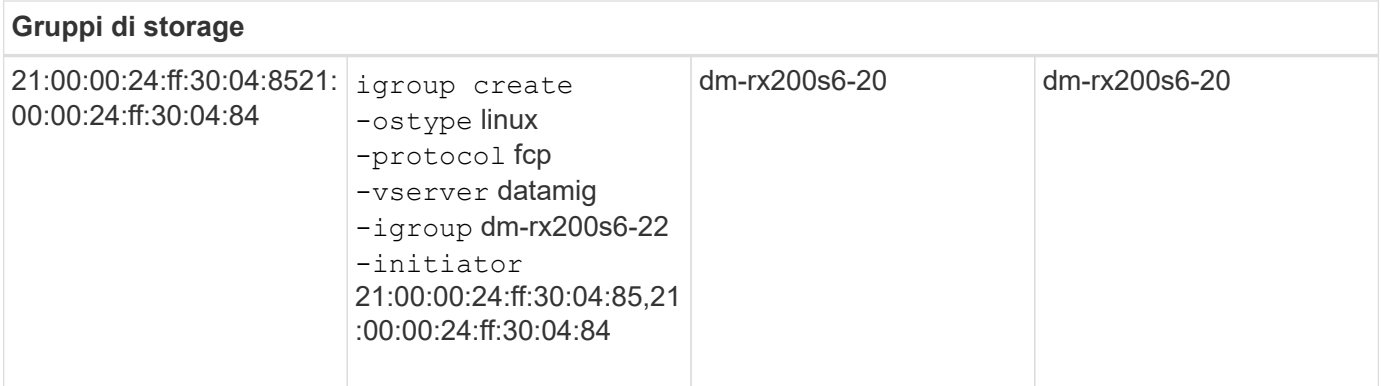

#### <span id="page-9-0"></span>**Scheda Dettagli LUN del foglio di lavoro Site Survey and Planning**

Come parte del foglio di lavoro Site Survey and Planning (sondaggio e pianificazione del sito), è necessario disporre di una scheda contenente informazioni sui dettagli del LUN.

Di seguito viene riportato un esempio di configurazione della scheda LUN Details (Dettagli LUN).

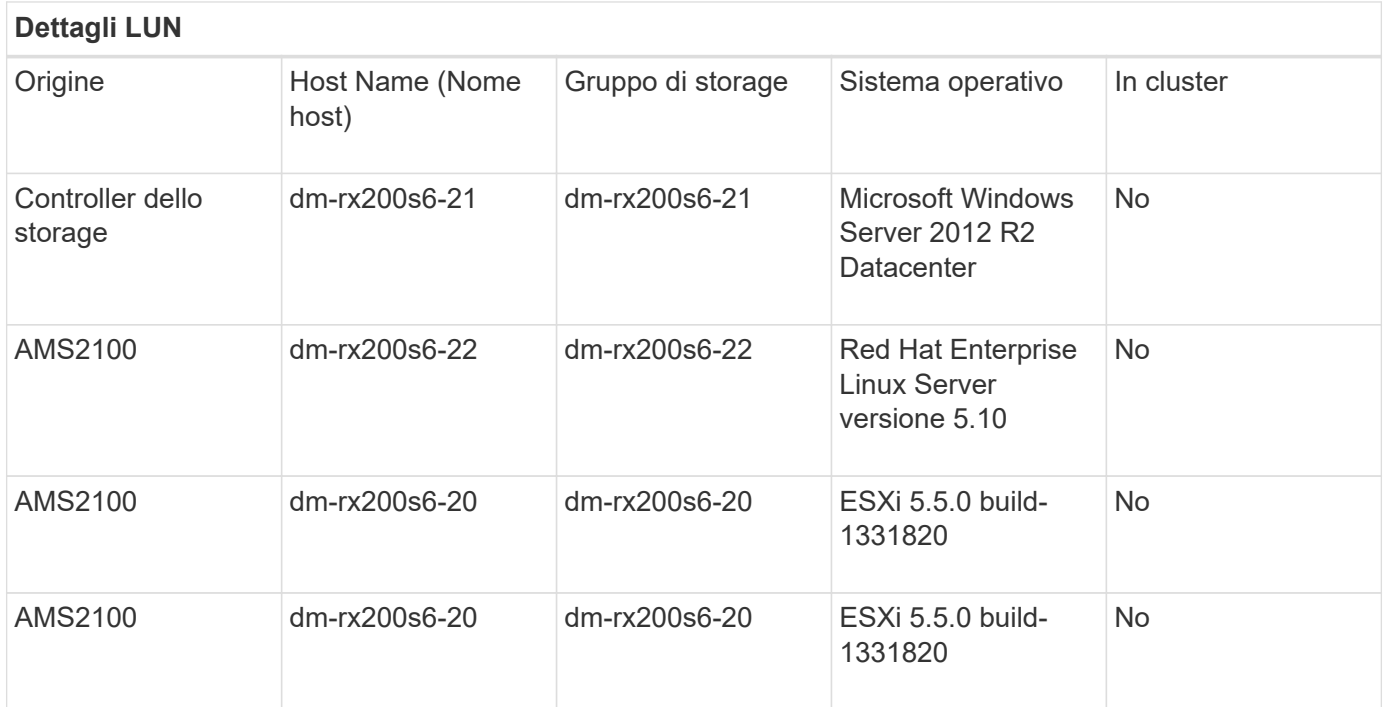

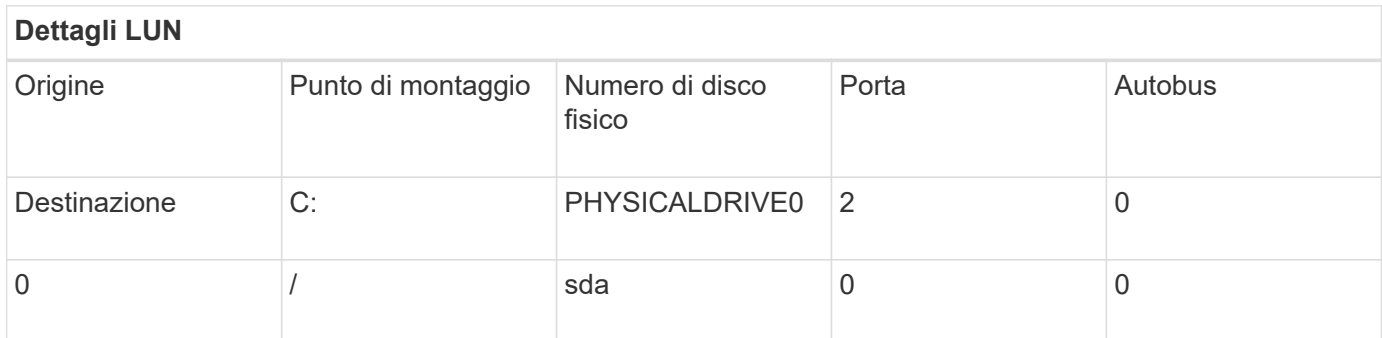

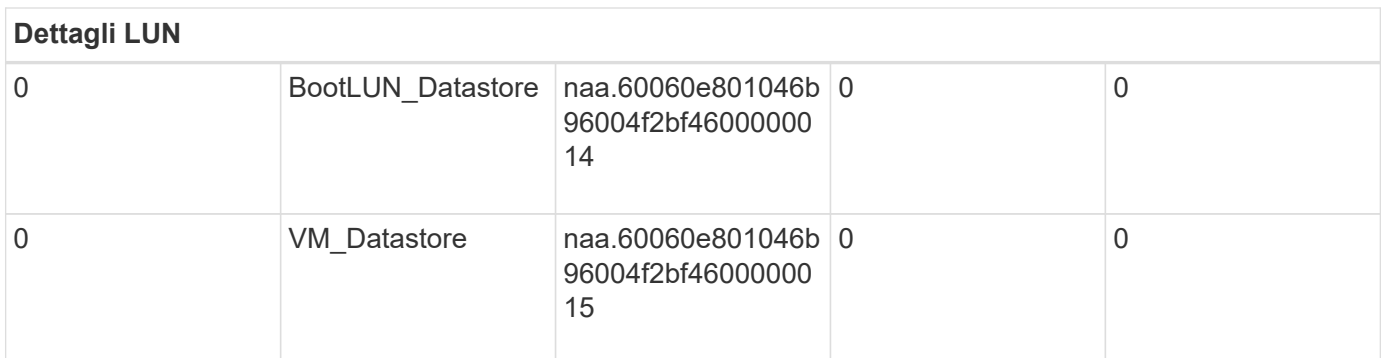

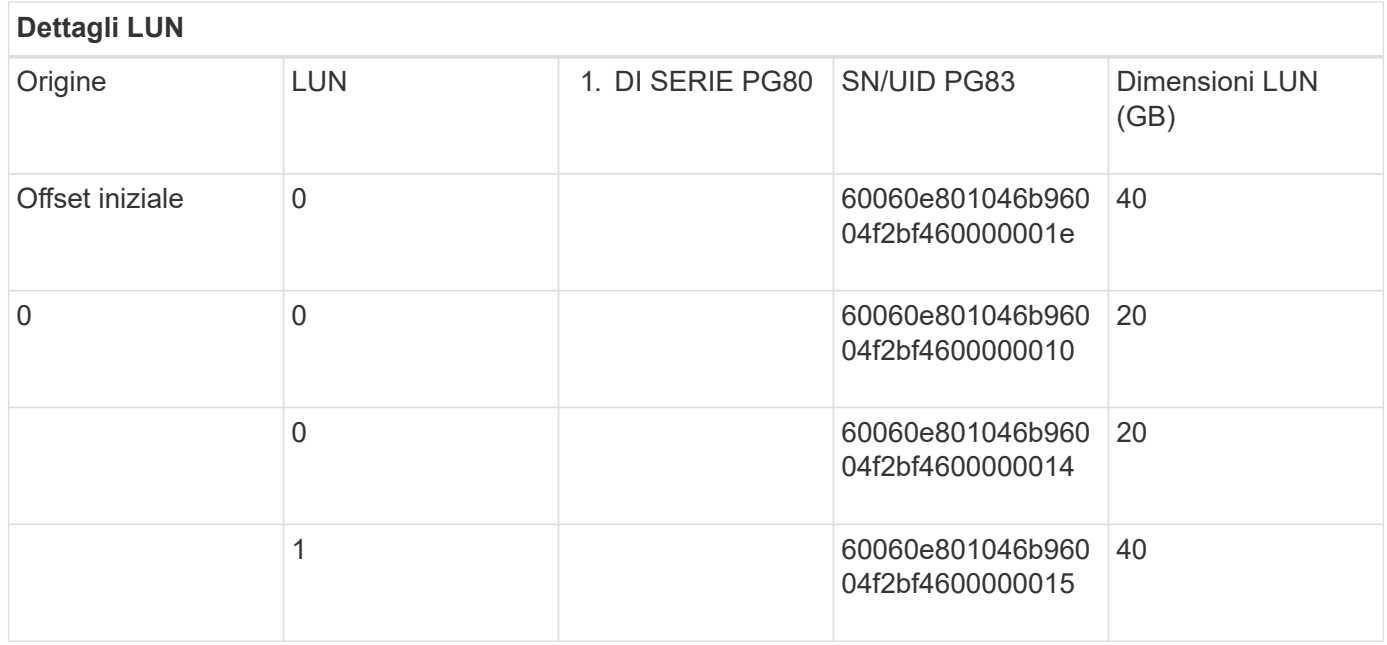

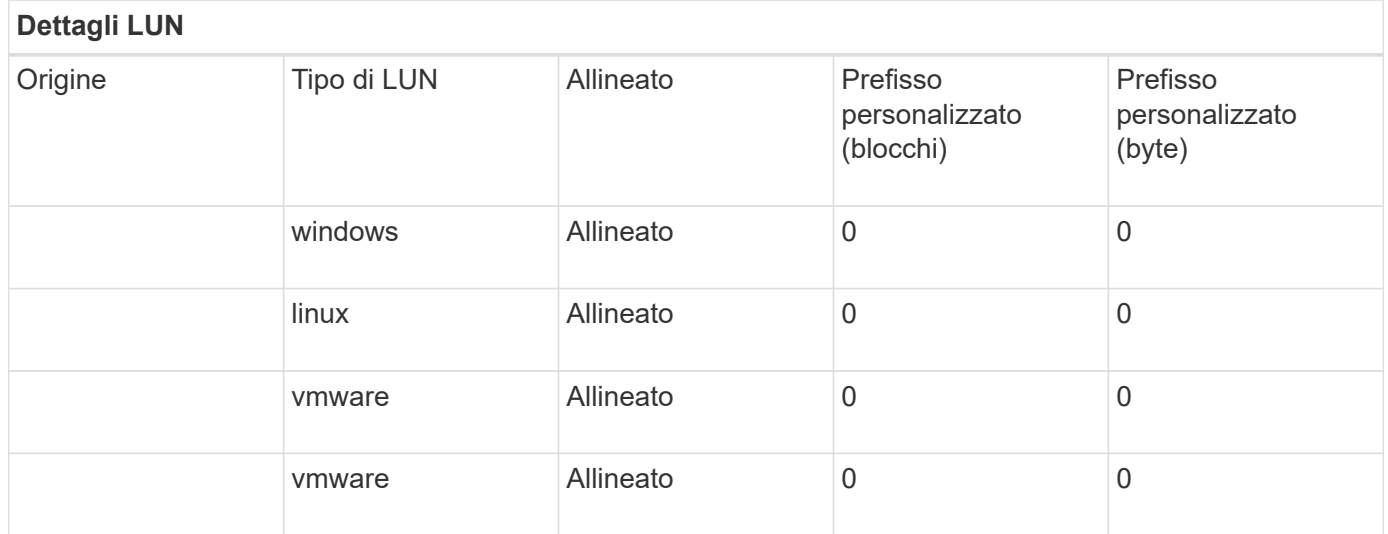

#### <span id="page-10-0"></span>**Foglio di lavoro Site Survey and Planning scheda NetApp LUN Layout**

Nell'ambito del foglio di lavoro Site Survey and Planning, è necessario impostare una scheda contenente informazioni sui layout LUN.

Di seguito viene riportato un esempio di come configurare la scheda NetApp LUN Layout.

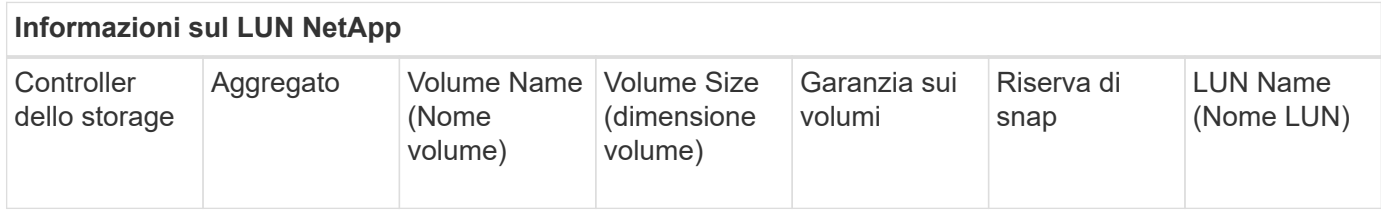

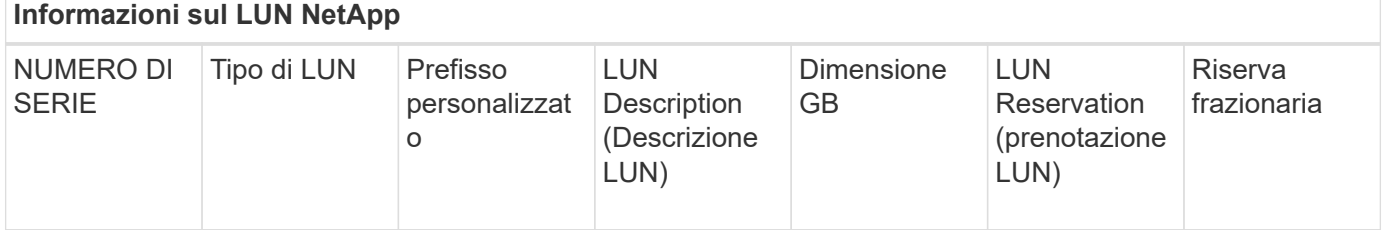

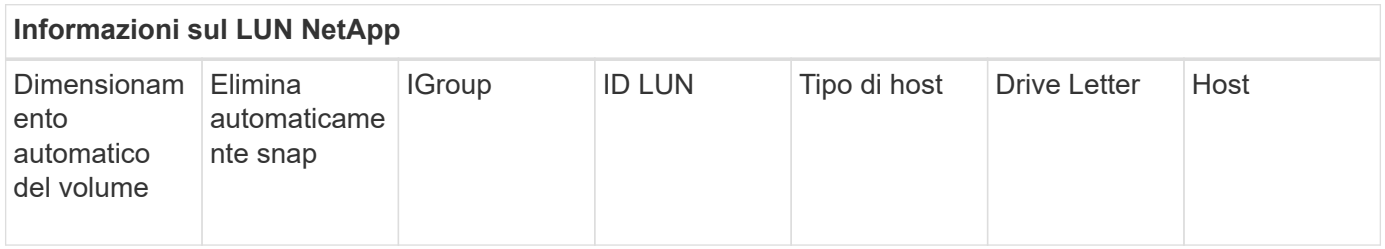

#### <span id="page-11-0"></span>**Scheda Pianificazione della migrazione del foglio di lavoro Site Survey and Planning**

Nell'ambito del foglio di lavoro Site Survey and Planning (sondaggio e pianificazione del sito), è necessario disporre di una scheda contenente informazioni sulla pianificazione della migrazione.

Di seguito viene riportato un esempio di come impostare la scheda Pianificazione della migrazione.

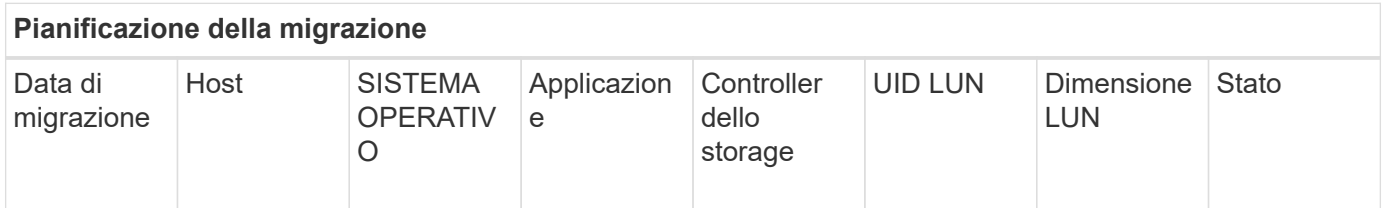

#### <span id="page-11-1"></span>**Scheda Stato aggregato del foglio di lavoro Site Survey and Planning**

Come parte del foglio di lavoro Site Survey and Planning (sondaggio e pianificazione del sito), dovresti avere una scheda contenente informazioni sullo stato aggregato.

Di seguito viene riportato un esempio di come impostare la scheda Stato aggregato.

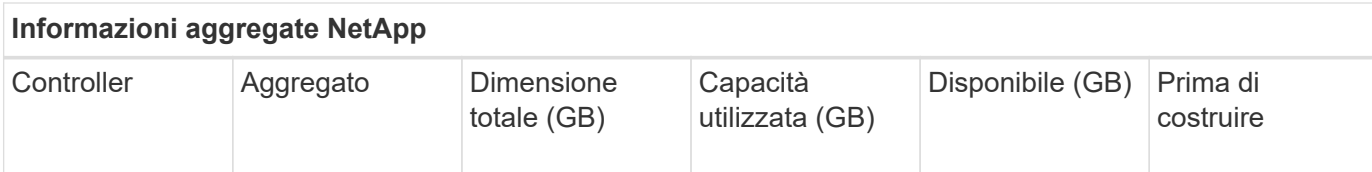

#### <span id="page-12-0"></span>**Scheda Configurazione FAS del foglio di lavoro per l'analisi e la pianificazione del sito**

Nell'ambito del foglio di lavoro per l'analisi e la pianificazione del sito, è disponibile una scheda contenente informazioni sulla configurazione di FAS.

Di seguito viene riportato un esempio di configurazione della scheda Configurazione FAS.

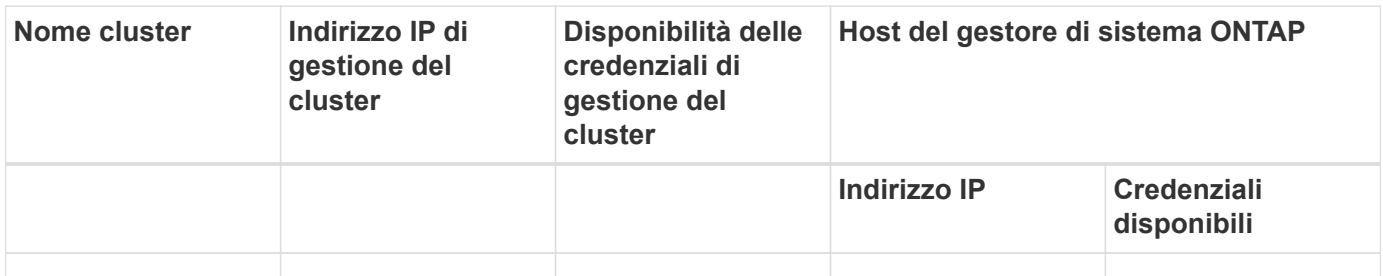

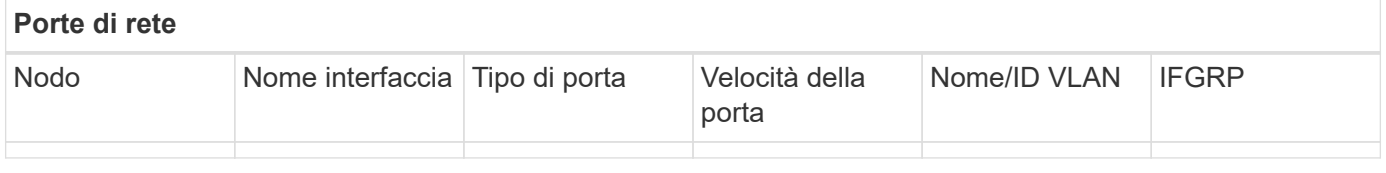

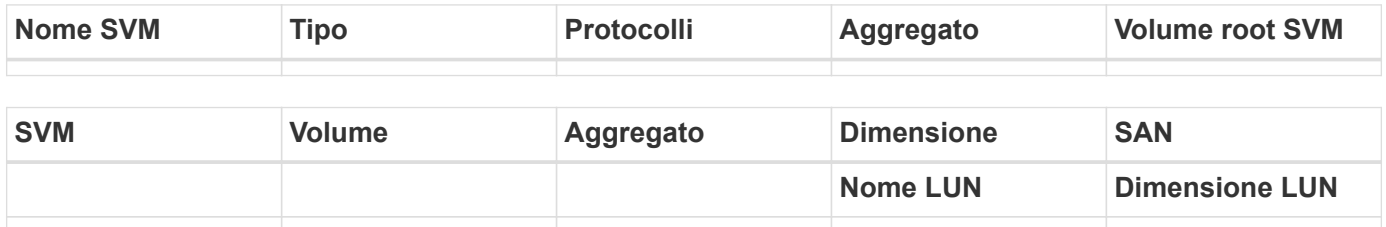

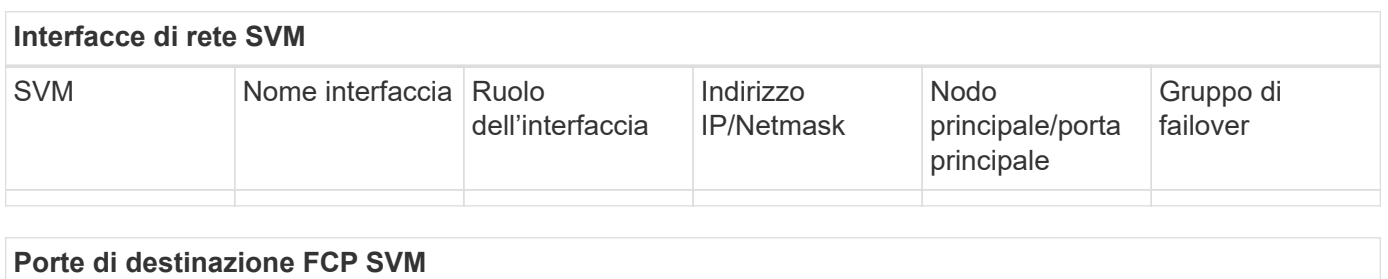

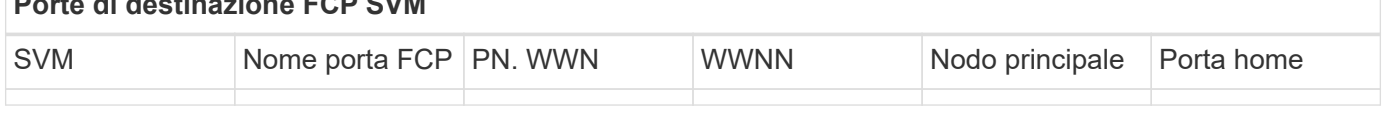

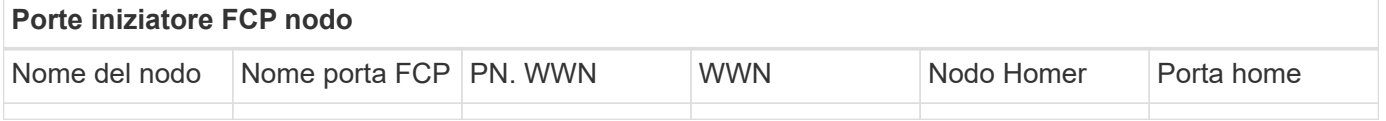

#### <span id="page-13-0"></span>**Scheda script SDS CLI per il foglio di lavoro Site Survey and Planning**

Come parte del foglio di lavoro Site Survey and Planning (sondaggio e pianificazione del sito), dovresti avere una scheda contenente informazioni sugli script CLI SDS.

Di seguito viene riportato un esempio di come configurare la scheda script SDS CLI.

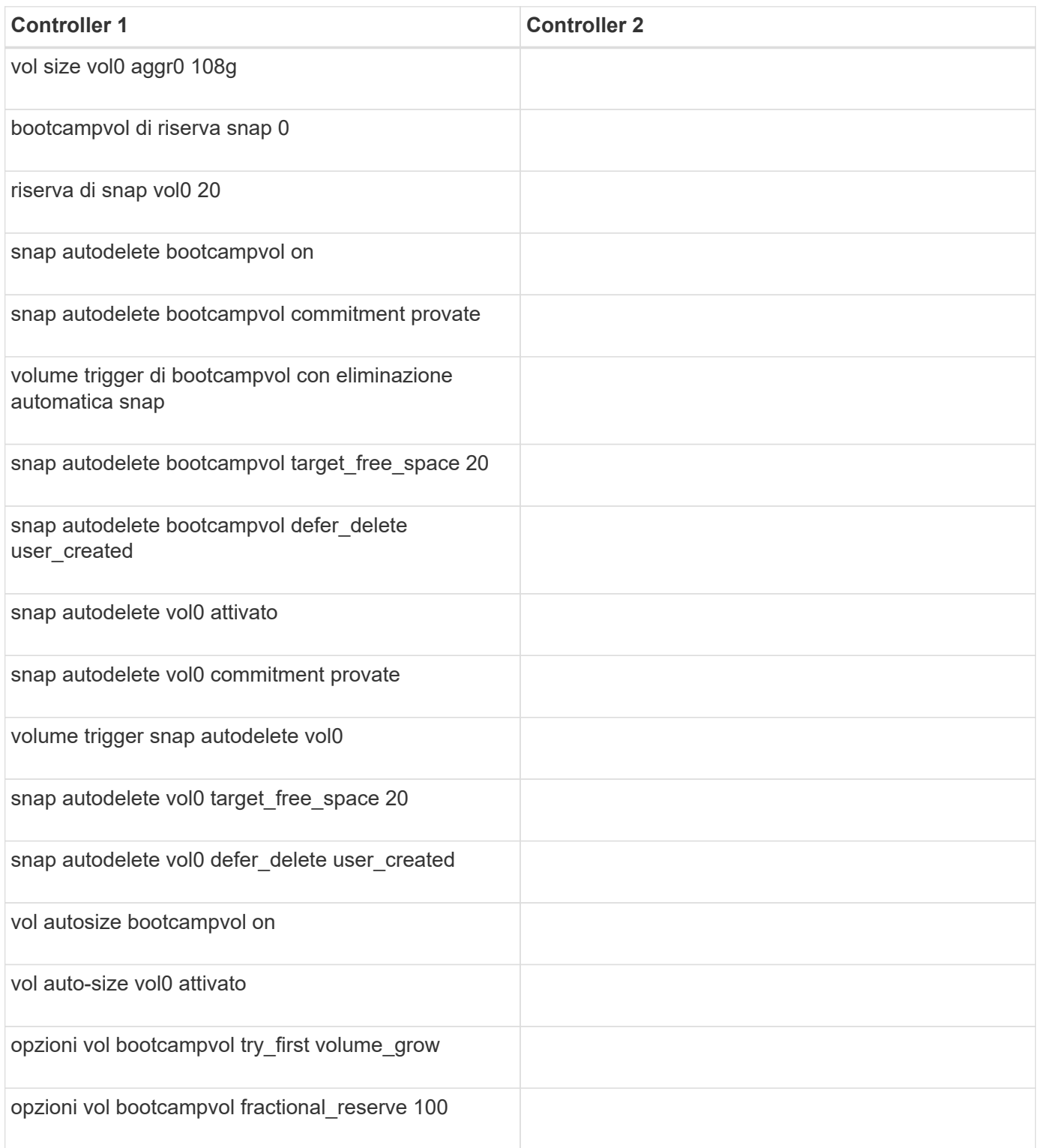

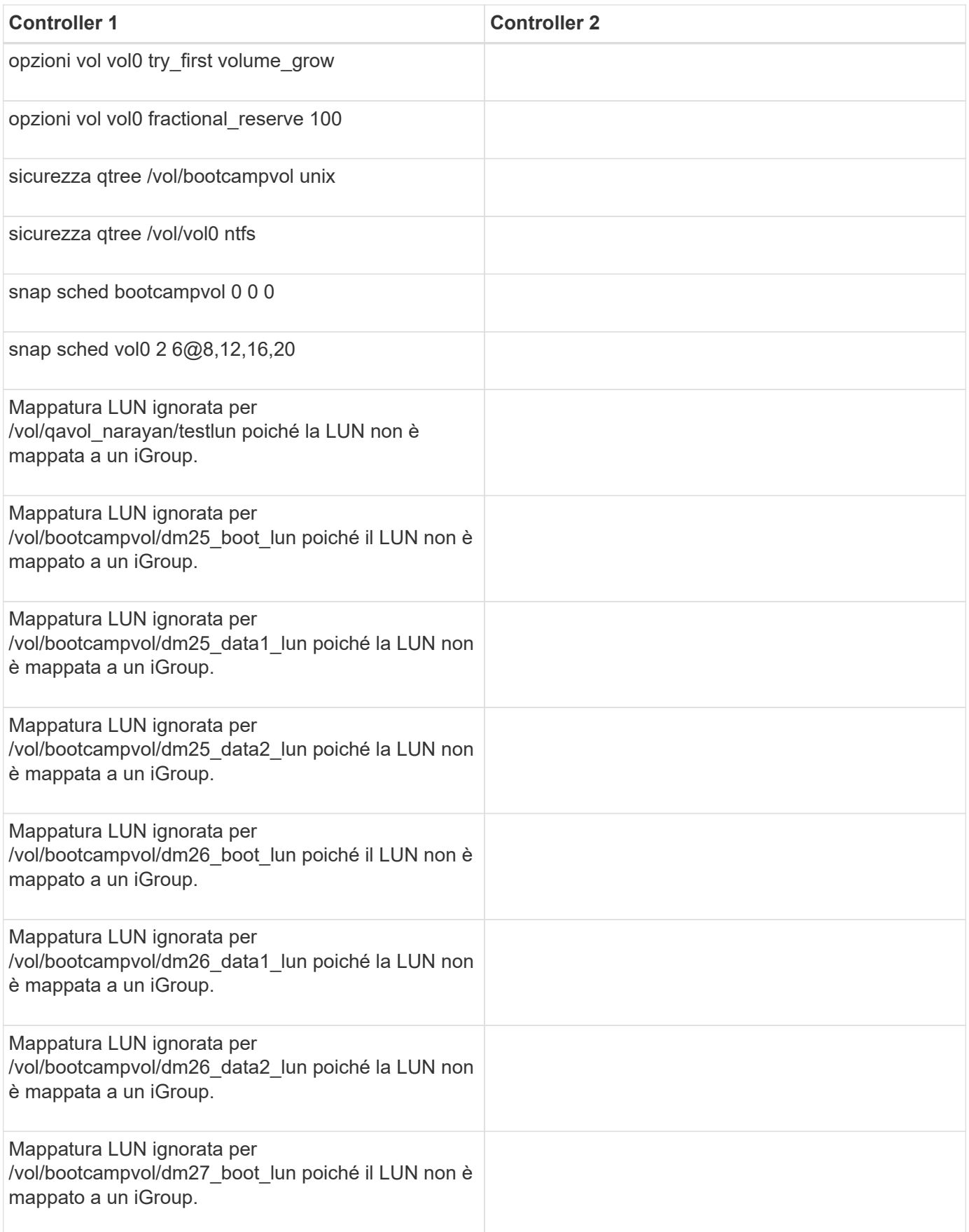

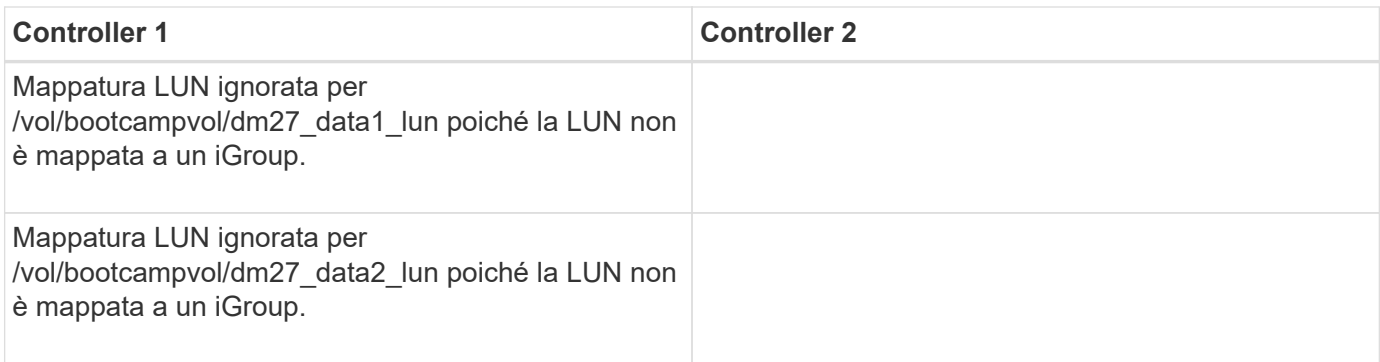

#### **Informazioni sul copyright**

Copyright © 2023 NetApp, Inc. Tutti i diritti riservati. Stampato negli Stati Uniti d'America. Nessuna porzione di questo documento soggetta a copyright può essere riprodotta in qualsiasi formato o mezzo (grafico, elettronico o meccanico, inclusi fotocopie, registrazione, nastri o storage in un sistema elettronico) senza previo consenso scritto da parte del detentore del copyright.

Il software derivato dal materiale sottoposto a copyright di NetApp è soggetto alla seguente licenza e dichiarazione di non responsabilità:

IL PRESENTE SOFTWARE VIENE FORNITO DA NETAPP "COSÌ COM'È" E SENZA QUALSIVOGLIA TIPO DI GARANZIA IMPLICITA O ESPRESSA FRA CUI, A TITOLO ESEMPLIFICATIVO E NON ESAUSTIVO, GARANZIE IMPLICITE DI COMMERCIABILITÀ E IDONEITÀ PER UNO SCOPO SPECIFICO, CHE VENGONO DECLINATE DAL PRESENTE DOCUMENTO. NETAPP NON VERRÀ CONSIDERATA RESPONSABILE IN ALCUN CASO PER QUALSIVOGLIA DANNO DIRETTO, INDIRETTO, ACCIDENTALE, SPECIALE, ESEMPLARE E CONSEQUENZIALE (COMPRESI, A TITOLO ESEMPLIFICATIVO E NON ESAUSTIVO, PROCUREMENT O SOSTITUZIONE DI MERCI O SERVIZI, IMPOSSIBILITÀ DI UTILIZZO O PERDITA DI DATI O PROFITTI OPPURE INTERRUZIONE DELL'ATTIVITÀ AZIENDALE) CAUSATO IN QUALSIVOGLIA MODO O IN RELAZIONE A QUALUNQUE TEORIA DI RESPONSABILITÀ, SIA ESSA CONTRATTUALE, RIGOROSA O DOVUTA A INSOLVENZA (COMPRESA LA NEGLIGENZA O ALTRO) INSORTA IN QUALSIASI MODO ATTRAVERSO L'UTILIZZO DEL PRESENTE SOFTWARE ANCHE IN PRESENZA DI UN PREAVVISO CIRCA L'EVENTUALITÀ DI QUESTO TIPO DI DANNI.

NetApp si riserva il diritto di modificare in qualsiasi momento qualunque prodotto descritto nel presente documento senza fornire alcun preavviso. NetApp non si assume alcuna responsabilità circa l'utilizzo dei prodotti o materiali descritti nel presente documento, con l'eccezione di quanto concordato espressamente e per iscritto da NetApp. L'utilizzo o l'acquisto del presente prodotto non comporta il rilascio di una licenza nell'ambito di un qualche diritto di brevetto, marchio commerciale o altro diritto di proprietà intellettuale di NetApp.

Il prodotto descritto in questa guida può essere protetto da uno o più brevetti degli Stati Uniti, esteri o in attesa di approvazione.

LEGENDA PER I DIRITTI SOTTOPOSTI A LIMITAZIONE: l'utilizzo, la duplicazione o la divulgazione da parte degli enti governativi sono soggetti alle limitazioni indicate nel sottoparagrafo (b)(3) della clausola Rights in Technical Data and Computer Software del DFARS 252.227-7013 (FEB 2014) e FAR 52.227-19 (DIC 2007).

I dati contenuti nel presente documento riguardano un articolo commerciale (secondo la definizione data in FAR 2.101) e sono di proprietà di NetApp, Inc. Tutti i dati tecnici e il software NetApp forniti secondo i termini del presente Contratto sono articoli aventi natura commerciale, sviluppati con finanziamenti esclusivamente privati. Il governo statunitense ha una licenza irrevocabile limitata, non esclusiva, non trasferibile, non cedibile, mondiale, per l'utilizzo dei Dati esclusivamente in connessione con e a supporto di un contratto governativo statunitense in base al quale i Dati sono distribuiti. Con la sola esclusione di quanto indicato nel presente documento, i Dati non possono essere utilizzati, divulgati, riprodotti, modificati, visualizzati o mostrati senza la previa approvazione scritta di NetApp, Inc. I diritti di licenza del governo degli Stati Uniti per il Dipartimento della Difesa sono limitati ai diritti identificati nella clausola DFARS 252.227-7015(b) (FEB 2014).

#### **Informazioni sul marchio commerciale**

NETAPP, il logo NETAPP e i marchi elencati alla pagina<http://www.netapp.com/TM> sono marchi di NetApp, Inc. Gli altri nomi di aziende e prodotti potrebbero essere marchi dei rispettivi proprietari.